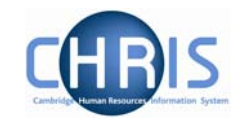

# **Absence Summaries**

# **1. Absence Calendar**

The absence calendar allows you to view the absence record for an individual or group of employees.

## **Navigate: Organisation >People** (Select an employee) **>Absence > Absence Calendar**

**Or** 

#### **Navigate: Organisation >People** (Select an employee) **>Absence > Personal Absence List > Absence Calendar**

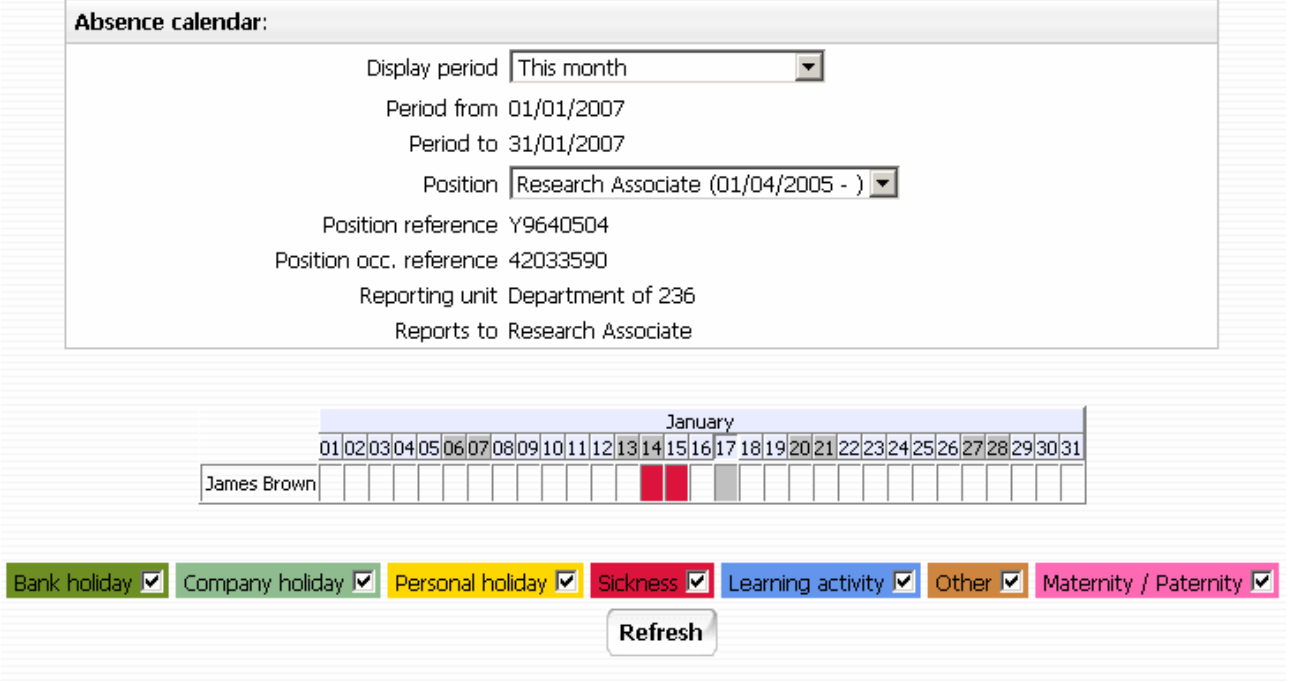

A group of employees may be selected by first displaying a list of people and then selecting specific individuals by holding the Ctrl key down and then clicking on the name.

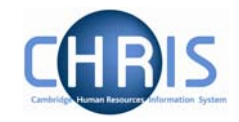

## For example

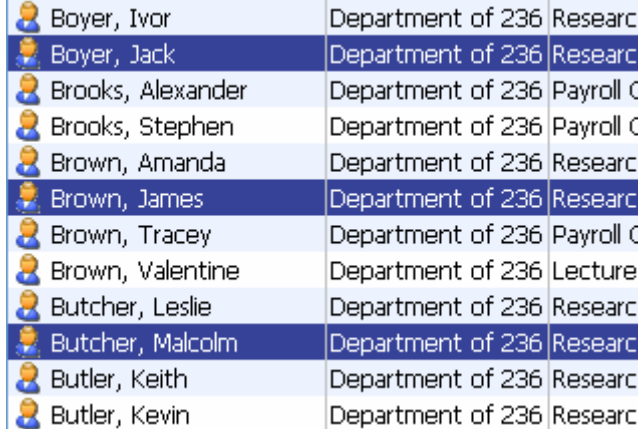

The names highlighted in blue are the selected employees for the calendar display. You can, if you wish, de-select any of the people listed by holding the Ctrl key down and clicking on their name in the object pane.

The calendar shows all absences (Bank holiday, company holiday, Personal holiday, Sickness, Learning Activity, Other absences, Maternity/Paternity) by default but you can change the filter to show specific types of absence if required by clicking in the tick check box to deselect the tick.

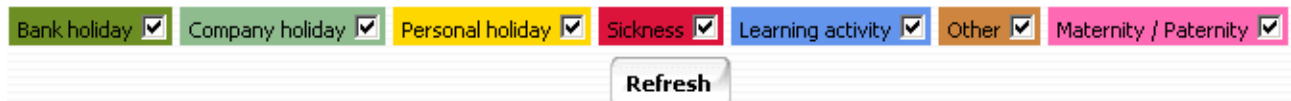

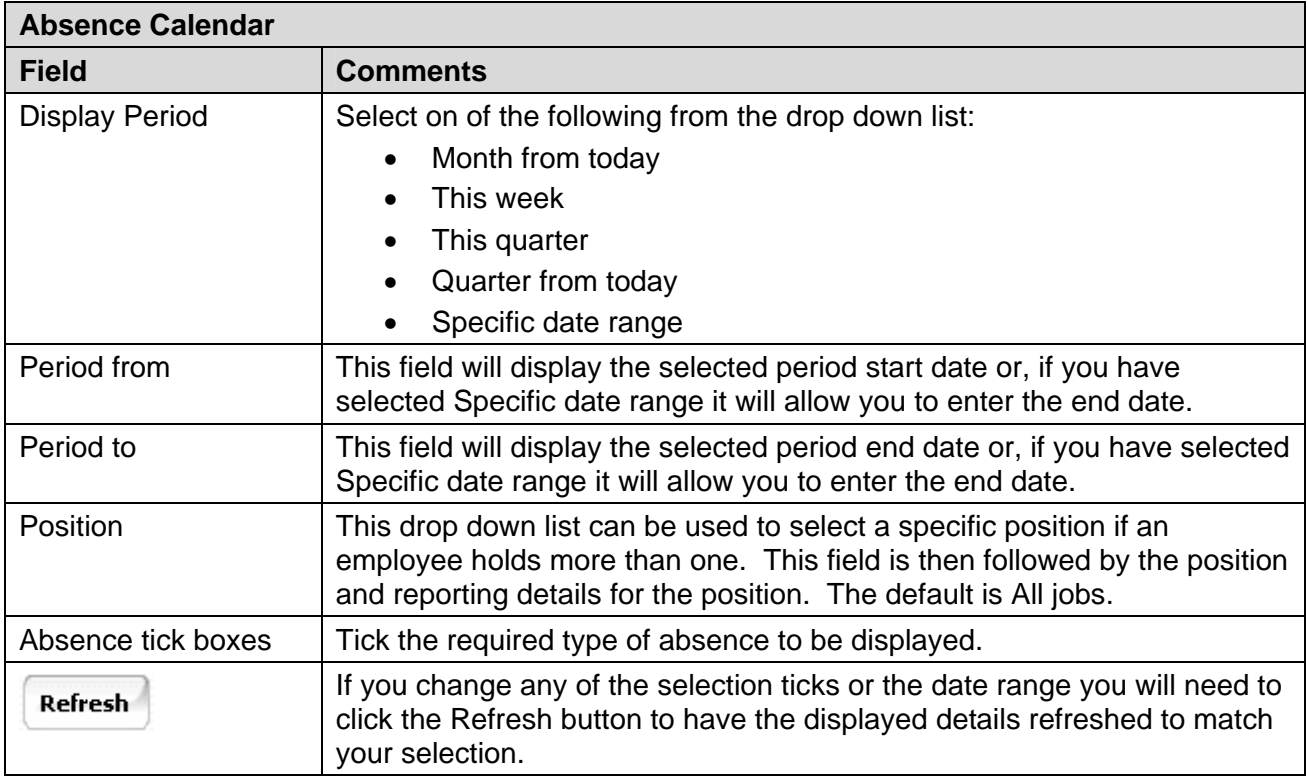

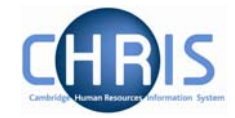

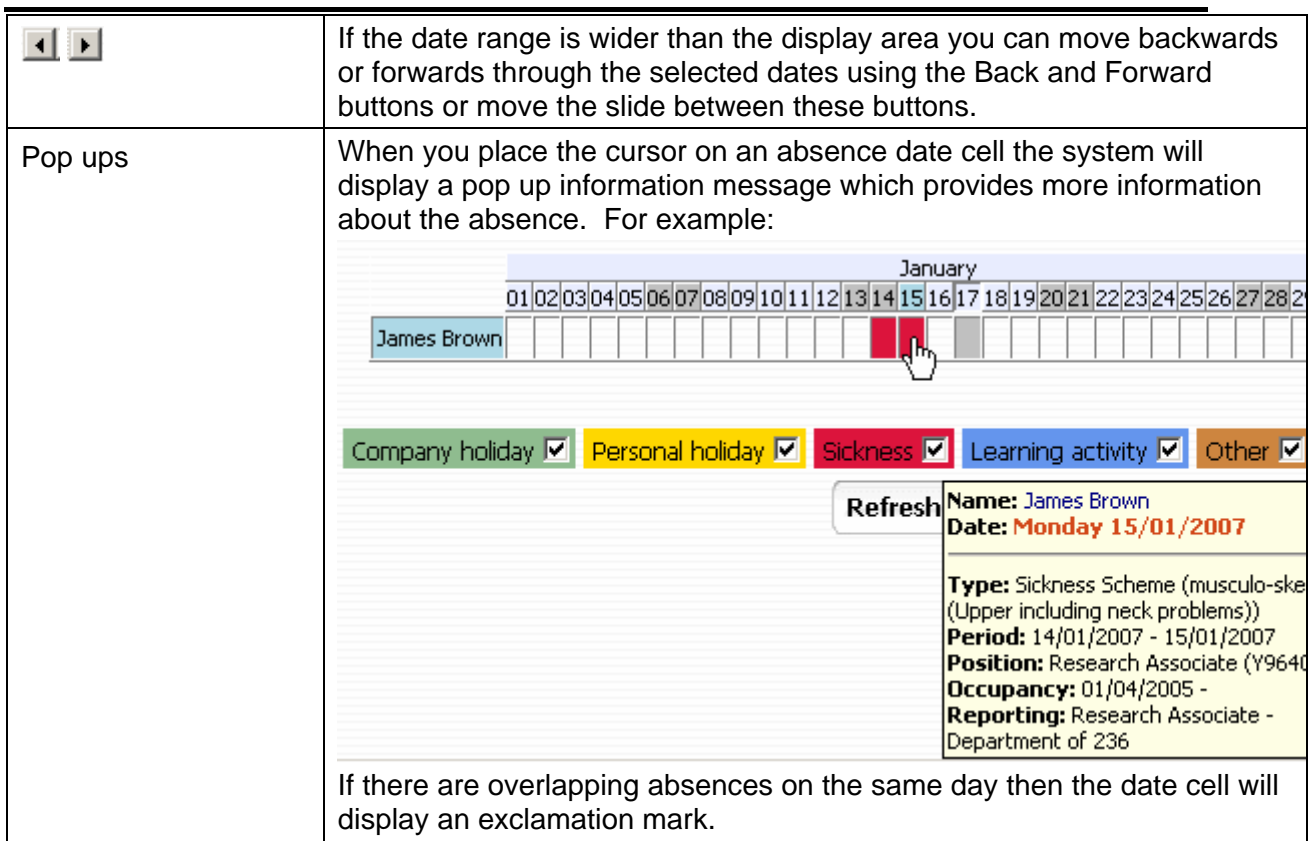

## If you selected more than one employee then the display will list them:

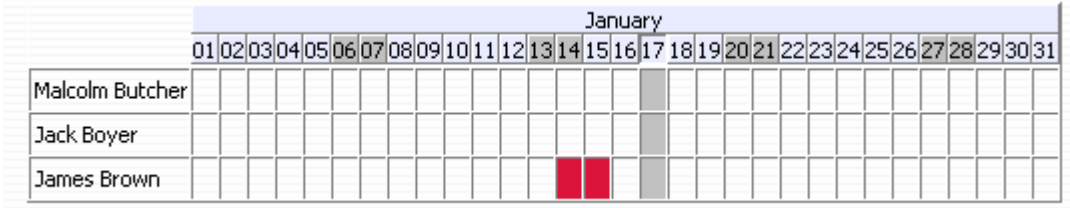

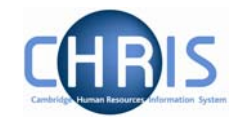

# **2. Absence & Learning Diary**

As well as the Calendar option you can view an individual employee's absences using the Diary. This is accessed from the main Absence folder within the People module.

## **Navigate: Organisation >People** (Select an employee) **>Absence > Absence & Learning Diary**

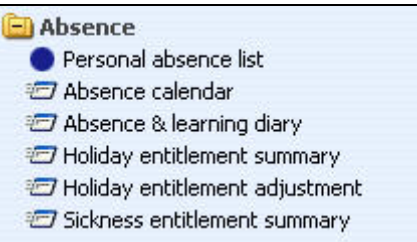

The diary view shows the current and next months, but other months can be viewed using the scroll options at the top of the current month's calendar.

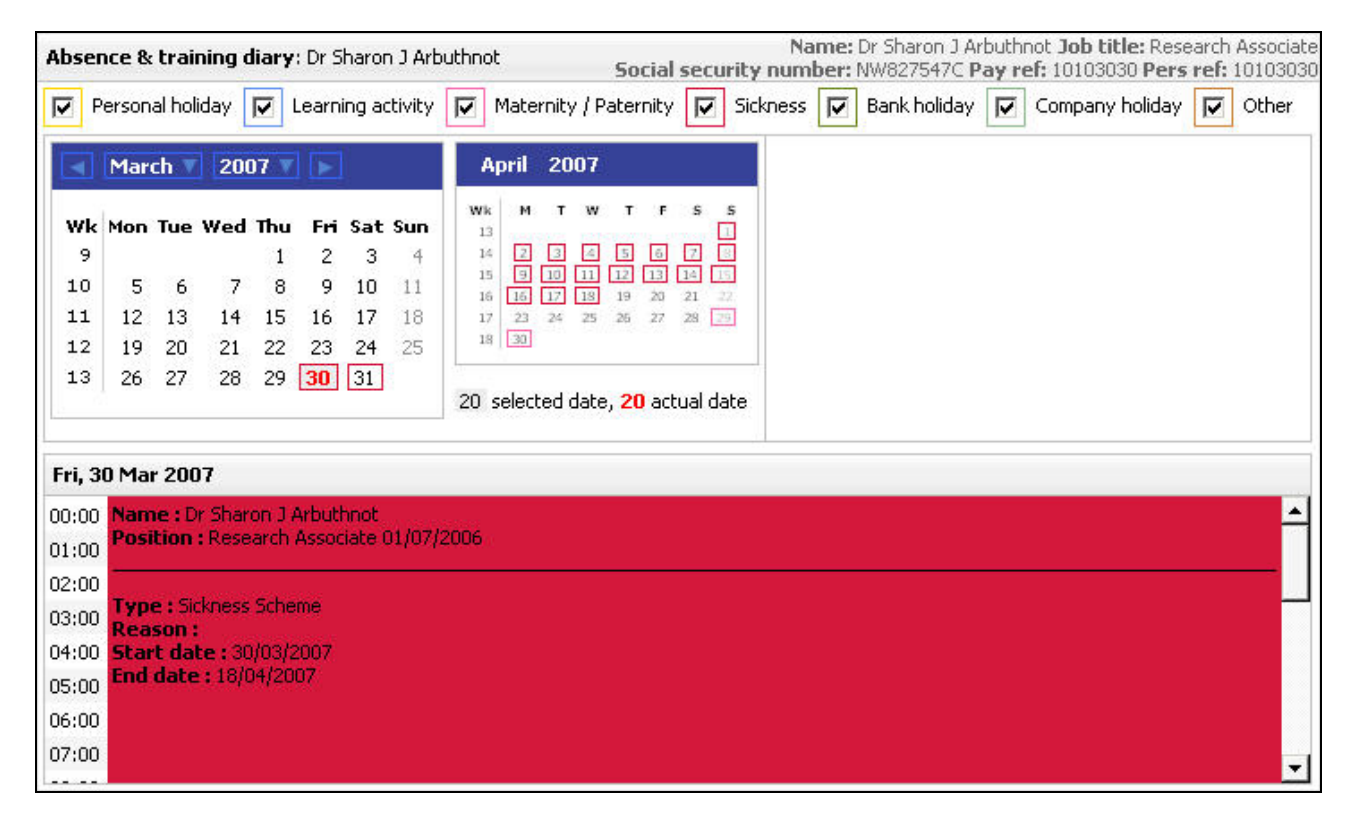

The calendar shows all days that the employee is absence with a closured square according to the legend at the top of the form. Clicking on and absent date will show the absence in more detail underneath.